お得意様各位

平成23年1月吉日

株式会社 タテムラ システムサービス 課 福 生 市 牛 浜 1 0 4

#### Windows版法定調書プログラム の送付 について

拝啓 時下ますますご 清栄のこととお 慶び申し上げます。平素は格別のお取引を賜り誠 にありがとうございます 。

お待たせしておりました「平成22年度版法定調書プログラム」が完成しましたのでお届け 致します。取扱説明書及び手引き書はCD-R内にあるPDFファイル及びヘルプより参照、 印刷できるようになっています。

同封の資料をご覧頂いてからご使用頂きますようお 願い申し上げます。

今後とも倍旧のお引き立ての程、宜しくお願い申し上げます。

敬具

### 送付資料目次

※ご注文又は改正保守のご契約にもとづき、以下の内容を同封しております。

#### 送付プログラム

・ 平成22年度版 Windows版法定調書プログラム CD-R 1枚

#### 取扱説明書

※CD-R内にPDFファイルとして説明書が入っています。 使用方法等ご不明な場合はサービス課までお問い合わせ下さい。

※ご注文を頂いたお客様(有料)

· Win 法 定 調 書 プ ロ グ ラ ム 取 扱 説 明 書 1 冊

#### 案内資料

- ・ 同封物の解説と転送後のバージョン一覧 ・・・・・・・・・・・1
- ・ 更新作業をする前にデータバックアップを必ず行って下さい ・・2
- Windows 7 /Vista/XP 給与計算プログラムインストール方法 ・・・・・・・ 3 ~ 6
- ・ 転送後のプログラムバージョンの確認方法 ・・・・・・・・・・ 7
- ・ Windows版法定調書プログラム機能追加について・・・・・・・・ 7

送付内容のお問い合わせ先 -

送付内容に関するお問い合わせにつきましては、サービス課までご連絡下さい ますようお願いします。 尚、保守にご加入のお客様はフリーダイヤルをご利用下さい。 TEL  $042-553-5311$  (AM10:00-12:00 PM1:00~3:30) FAX 042-553-9901

以 上

### 同封物の解説 11.01

ご注文又は改正保守のご契約に合わせて、以下のCD-Rを同封しています。

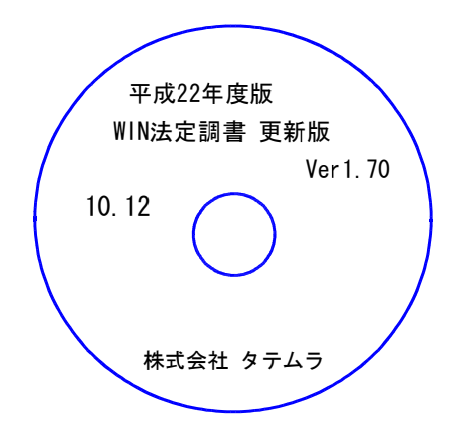

※Windows用CD-Rは機械1台に対して1枚必要です。

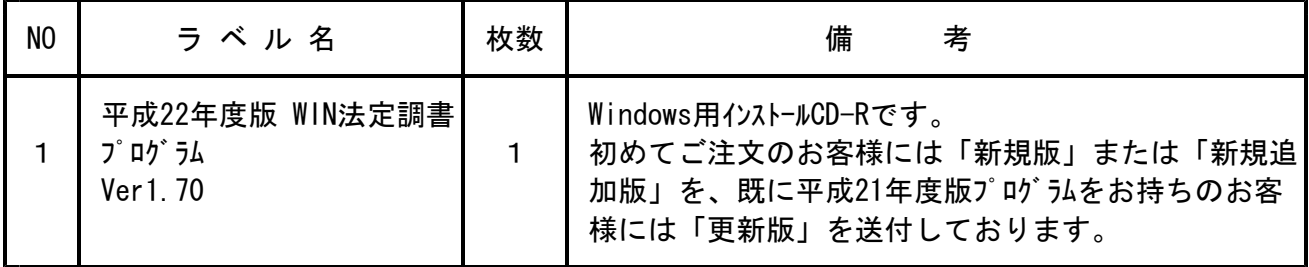

※Windows用CD-Rは機械1台に対して1枚のインストールCD-Rが必要です。

※タテムラ法定調書プログラムがコンピュータにインストールされていない場合は『新規版』が必要です。 (年末調整または給与プログラムをお持ちの場合は『新規追加版』が必要です。)

● バージョン一覧

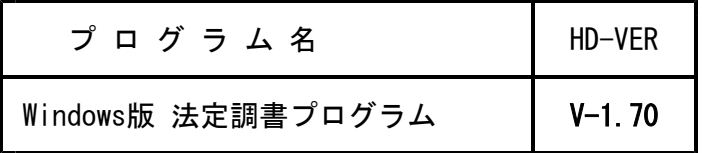

#### 【更新版をインストールする前に、バージョン確認をお願い致します】

「タテムラ法定」を呼び出して、プログラムのタイトルバーの年度表示を確認します。<u> ‰ 平成21年度版 Win法定調書 Ver.1.60 会社選択リスト</u> a ila ファイル(F) 編集(E) 印刷(Z) ヘルプ 会社コード 処理年度 平成 一年 会社コード | 会社名称

# 更新作業をする前にデータバックアップを必ず行って下さい

・ 万が一に備えて更新前に必ずデータのバックアップをお取り下さい。

・ データはハードディスクにも任意のフォルダ(USBフラッシュメモリー等)にも保存可能です。

※データバックアップは、外付けハードディスクやUSBフラッシュメモリーをご利用下さい※

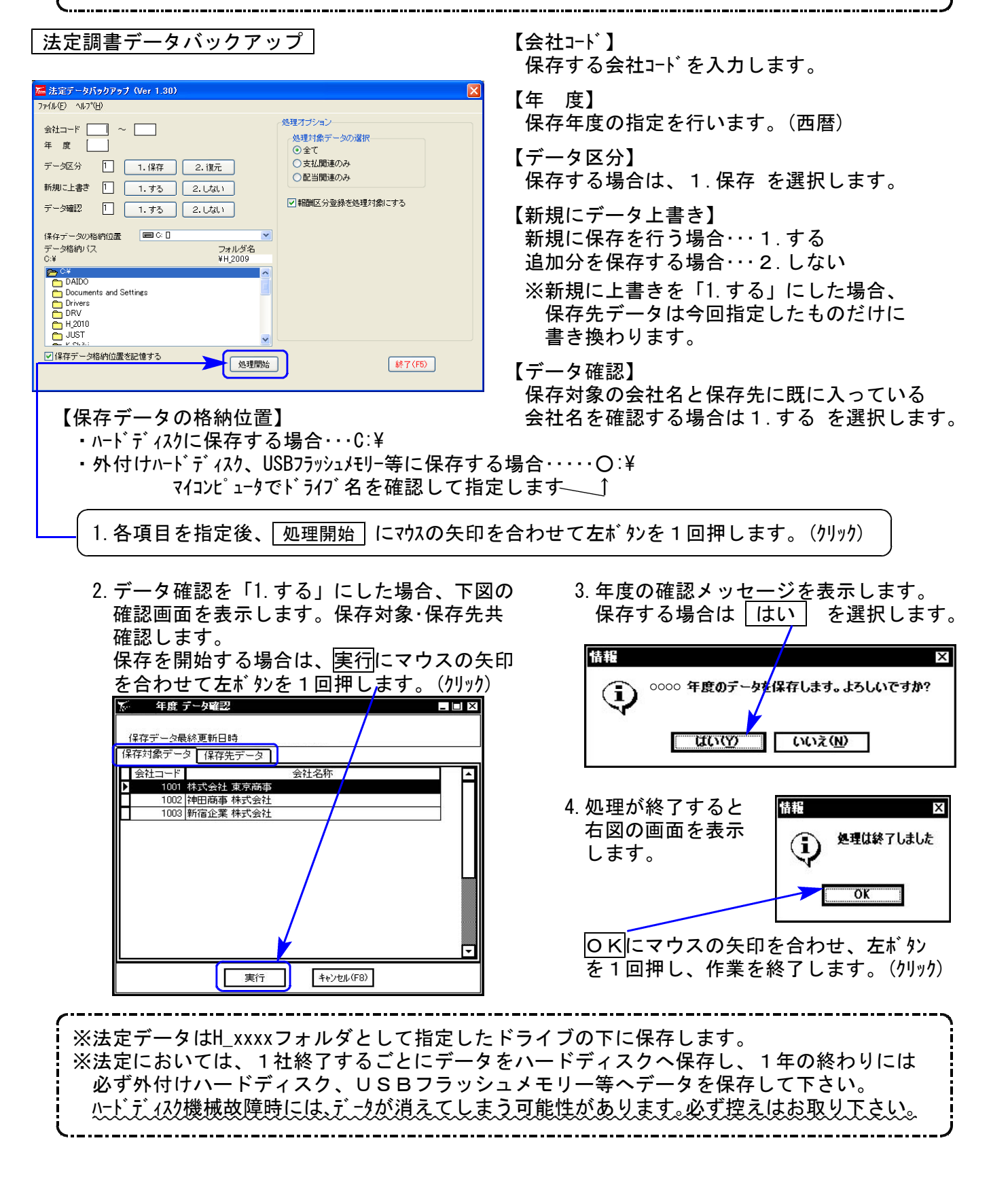

転送前の確認事項

●現在お使いのプログラムが平成21年度版になっていることを確認して下さい。

- ●転送する前に必ずデータのバックアップを行って下さい。
- ●今回のインストール作業を行う際、ネットワークを使用しているお客様は1台ずつインストー ルして下さい。 ※親機インストール中には、子機のインストールは行わないで下さい。
- ●インストールを行う際は、全てのプログラムを終了して下さい。終了せずにインストールを行う とプログラムが正常に動作しないことがあります。(データ破損の可能性もあります)

《プログラムのインストールは下記に沿って行って下さい》

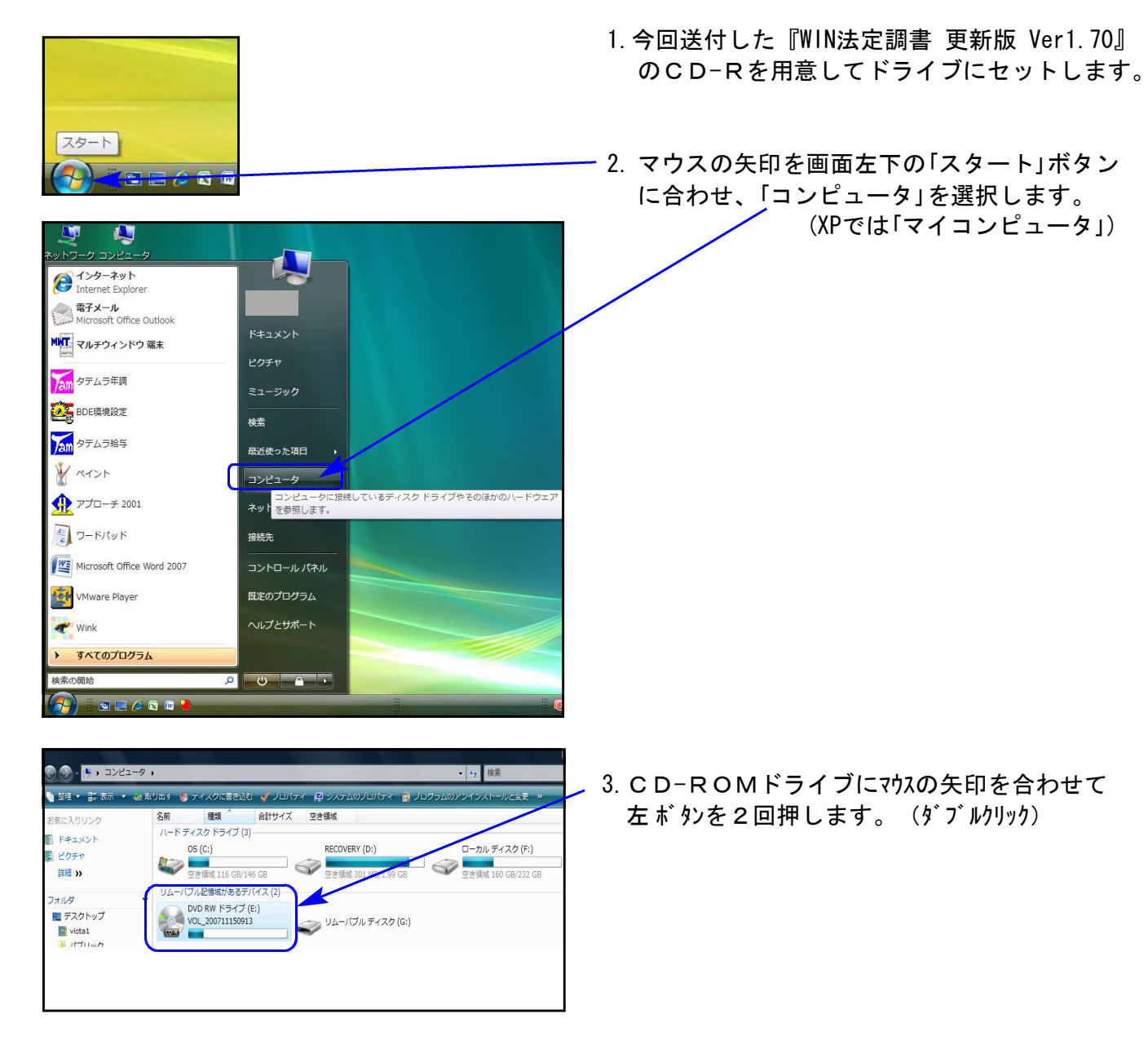

#### 法定調書 インストール方法

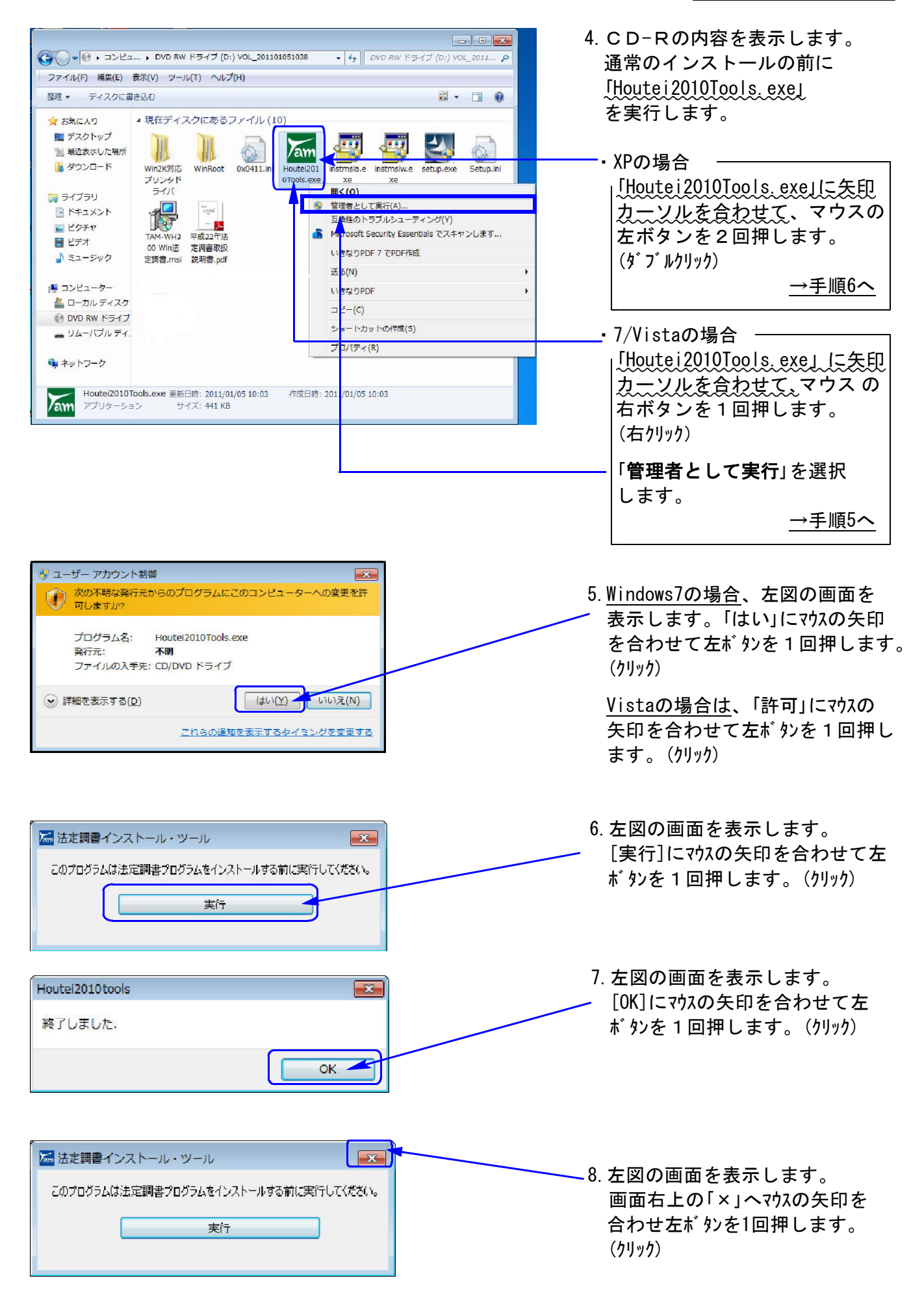

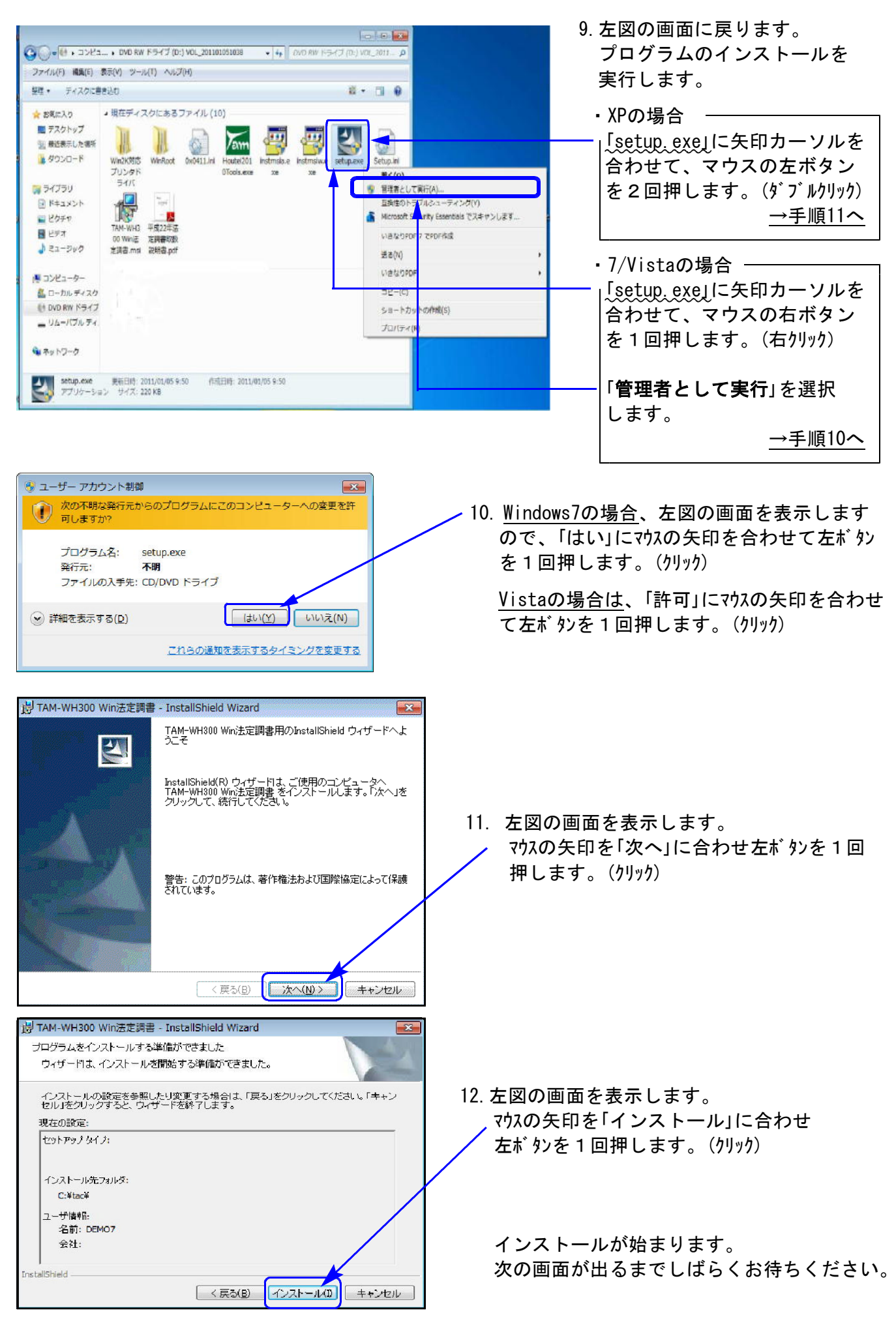

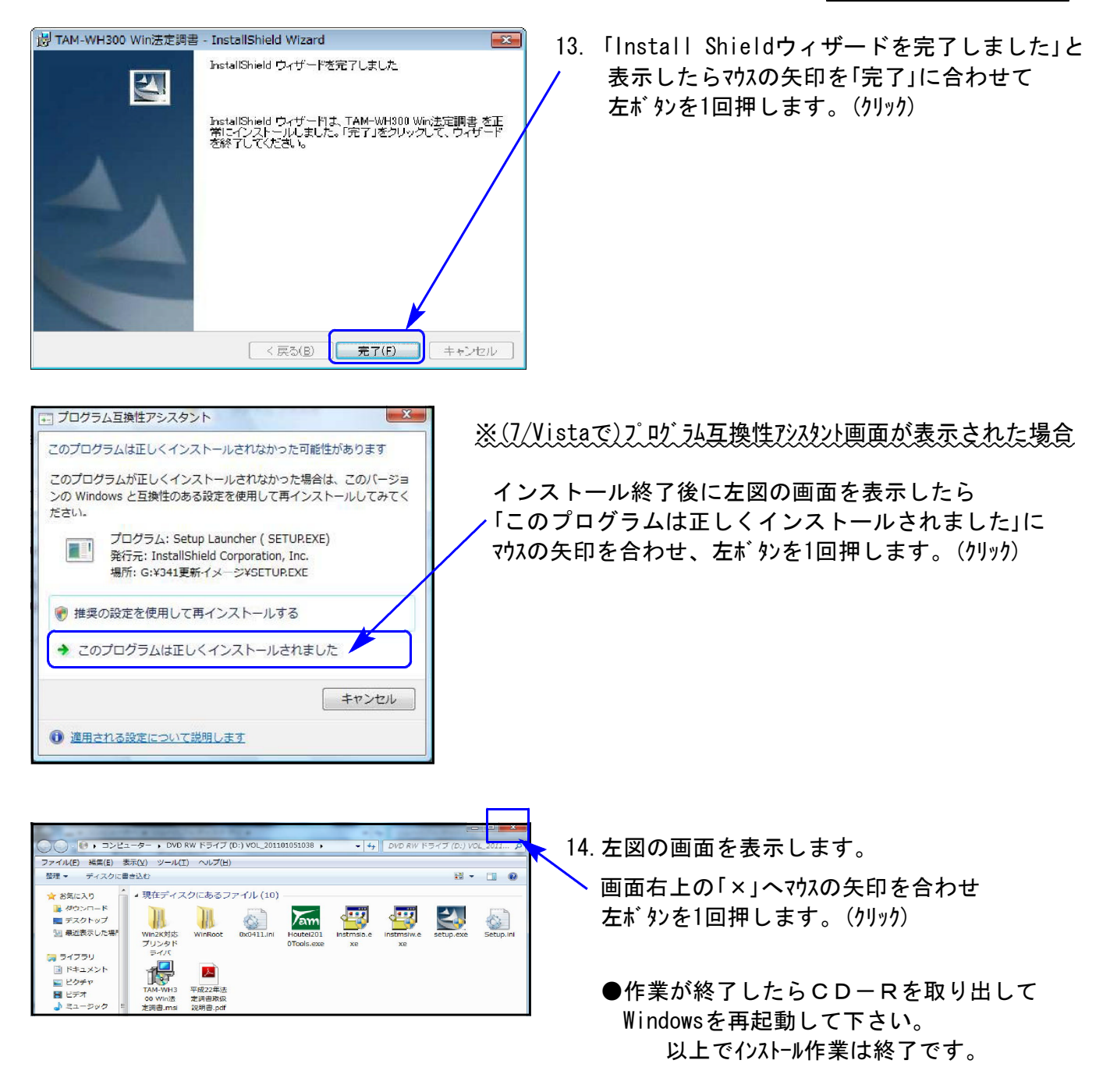

15. バージョン確認をお願いします。P.7へ

## 転送後のプログラムバージョンの確認方法

#### プログラムのバージョンの確認方法

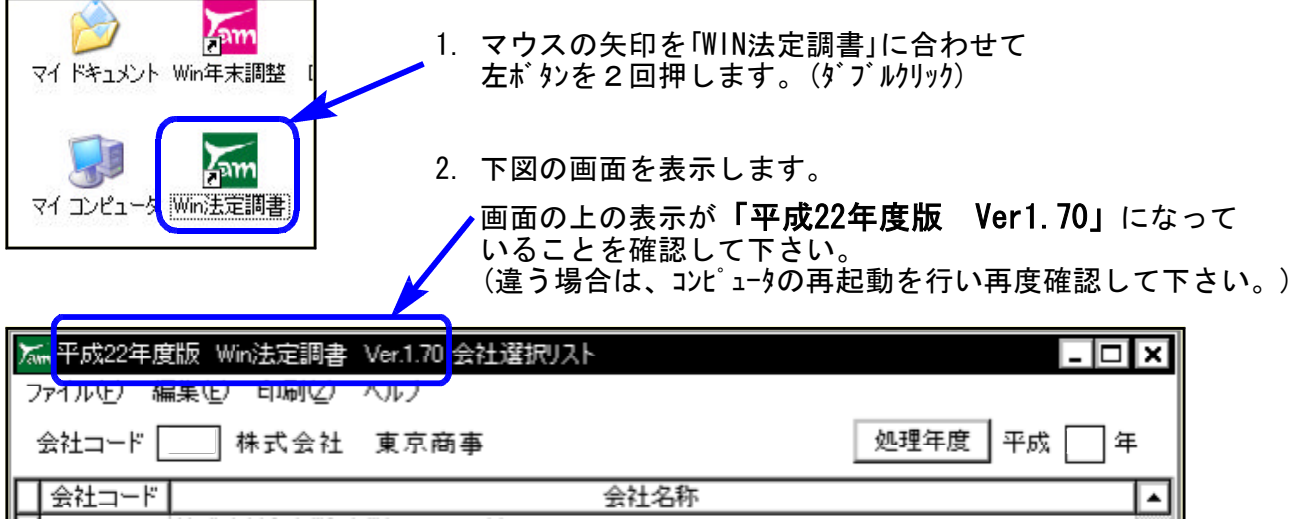

#### 以上で更新作業は終了です。

## Windows版法定調書プログラム 機能追加について インファイル 201 201

#### <mark>不</mark> 法定調書 業務選択<br>基本登録(<u>V</u>) 支払調書(M) 配当(X) 退職(<u>Y</u>) その他(Z)  $\overline{L}$   $\overline{C}$   $\overline{X}$ 全社コード 2001 株式会社 東京商事 **処理年度 平成 22 年** 支払調書 | 配当 基本登録 退職 その他 ┒ ı **報酬、料金,契約金及び賞金** 法定調書合計表(OCR版) 原稿料、印税、画料等 不動産の使用料等 各支払調書の入力データを一覧印刷 不動産等の譲受け対価 できます。 法定調書一覧表印刷 不動産等のあっせん手数料 、<br>木 法定調書一覧表印刷 Ver.1.00  $\Box$ o $\Box$ 法定調書印 マァイル(E)  $\boxed{-F5}$ 会社コード | 2001 株式会社 東京商事 処理年度 2010 ||会社コード| 会社名称  $\overline{\mathbb{E}}$ 報酬、料金、契約及び賞金 原稿料·印税·画料等 不動産の使用料 不動産の譲受け対価 不動産の売買又は貸付の斡旋手数料 配当、剰余金の分配等 ⊺ 退職所得の源泉、特別徴収 ☑ 印刷画面表示する <mark>───────────────────────</mark><br>|□ カラー印刷モードを有効にする| プレビュー表示をしないで印刷 する場合は、チェックを外して 下さい。F5 終了

### 「法定調書一覧表印刷」 を新規に作成致しました。